#### Review

- What is Maven?
  - How do you define a Maven project?
  - Why is it helpful to use Maven?
- What is a filter (in Unix)?
  - What are examples of filters? How do we use them?

Copy \$HANDOUTS/pipes\_practice directory into your cs397 directory

Feb 7, 2022 Sprenkle - CSCl397

1

## Fun with the Dictionary

- How many words have 3 a's one letter apart?
- How many words have 3 u's one letter apart?
  - > grep "u.u.u" /usr/share/dict/words | wc -l
     4
- How many words violate the "i before e except after c" rule?
  - p grep "cie" /usr/share/dict/words | wc -l
     182

 Feb 7, 2022
 Sprenkle - CSCI397
 2

#### Unix Text Files: Delimited Data

#### Tab Separated

John 99 Anne 95 Conner 50 Tim 75 Arun 33 Sowmya 76

Lots of other delimiters, e.g., commas or pipes

Why do we use delimiters?

#### /etc/passwd Colon-separated

root:x:0:0:root:/root:/bin/bash

daemon:x:1:1:daemon:/usr/sbin:/usr/sbin/nologin

bin:x:2:2:bin:/bin:/usr/sbin/nologin
sys:x:3:3:sys:/dev:/usr/sbin/nologin
sync:x:4:65534:sync:/bin:/bin/sync

Feb 7, 2022

Sprenkle - CSCI397

3

#### cut: select columns

- cut prints selected parts of input lines
  - Can select columns (assumes tab-separated input)
  - Can select a range of character positions
- Some options:
  - -f listOfCols print only specified columns (tab-separated) on output
  - -clistOfPos print only chars in specified positions
  - -d c use character c as the column separator
- Lists are specified as ranges (e.g. 1-5) or commaseparated (e.g. 2,4,5).

Feb 7, 2022

Sprenkle - CSCI397

#### cut examples

```
cut -f 1 student_info.csv
cut -f 1-3 student_info.csv
cut -f 2,1 student_info.csv
cut -f 2- student_info.csv
cut -d'@' -f 1 student_info.csv
cut -c 1-5 student_info.csv
```

No way to refer to "last column" without counting columns.

Get me the list of usernames from the email addresses

Feb 7, 2022

Sprenkle - CSCI397

5

## paste: join columns

- paste displays several text files "in parallel" on output
- If the inputs are files a, b, c
  - the first line of output is composed of the first lines of a, b, c
  - the second line of output is composed of the second lines of a, b, c

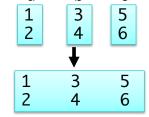

**>** ...

- Lines from each file are separated by a tab character
- If files are different lengths, output has all lines from longest file, with empty strings for missing lines

Feb 7, 2022

Sprenkle - CSCI397

#### paste example

```
cut -f 1 student_info.csv > data1
cut -f 2 student_info.csv > data2
cut -f 3 student_info.csv > data3
paste data1 data3 data2 > newdata
```

What is each command doing? What is the final result?

Feb 7, 2022

Sprenkle - CSCI397

7

7

## sort: Sort lines of input

- Sort copies input to output but ensures that output is arranged in ascending order of lines.
  - By default, sorting is based on ASCII comparisons of the whole line
- Other features of sort:
  - Understands text data that occurs in columns. (can also sort on a column other than the first)
  - Can distinguish numbers and sort appropriately
  - Can sort files "in place" as well as behaving like a filter
  - Capable of sorting very large files

Feb 7, 2022

Sprenkle - CSCI397

## sort: Options

sort [-dftnr] [-o filename] [filename(s)]

| Option      | Meaning                                                                                          |
|-------------|--------------------------------------------------------------------------------------------------|
| -d          | Dictionary order, only letters, digits, and whitespace are significant in determining sort order |
| -f          | Ignore case (fold into lower case)                                                               |
| -t          | Specify delimiter                                                                                |
| -n          | Numeric order, sort by arithmetic value instead of first digit                                   |
| -r          | Sort in reverse order                                                                            |
| -0          | Filename – write output to filename, filename can be the same as one of the input files          |
| Feb 7, 2022 | Sprenkle - CSCI397 Lots more options                                                             |

9

# uniq: list UNIQue items

- Remove or report adjacent duplicate lines
- uniq [ -cdu] [input-file] [ output-file]
  - > -C Supersede the -u and -d options and generate an output report with each line preceded by an occurrence count
  - -d Write only the duplicated lines
  - → -u Write only those lines which are not duplicated
  - $\triangleright$  The default output is the union (combination) of -d and

-u

Get the count of each last name Find all the unique last names or first names

Feb 7, 2022

#### **Using Unique**

- View the contents of villains.txt
- What happens when you run:

```
> uniq villains.txt
> uniq -c villains.txt
> sort villains.txt | uniq
> sort villains.txt | uniq -c
> sort villains.txt | uniq -d
> sort villains.txt | uniq -u
Why do we execute sort
```

Why do we execute sort before uniq? Can't we just use uniq?

<sup>seb 7, 2022</sup> Significantly (How do you think uniq is implemented?)

11

### wc: Counting results

- The word count utility, wc, counts the number of lines, characters or words
- Options:
  - -1 Count lines
  - **-W** Count words
  - **-C** Count characters
- Default: count lines, words and chars

 Feb 7, 2022
 Sprenkle - CSCl397
 12

# wc and uniq Examples

```
who | cut -f 1 -d" " | sort | uniq -d
wc my_essay
who | wc
sort file | uniq | wc -l
sort file | uniq -d | wc -l
sort file | uniq -u | wc -l
```

Feb 7, 2022 Sprenkle - CSCl397 13

13

#### **FINDING FILES**

 Feb 7, 2022
 Sprenkle - CSCl397
 14

#### Tree Walking

- How can do we find a set of files?
- One possibility:
  - > 1s -1R /
- What about
  - > All files below a given directory in the hierarchy?
  - ➤ All files since Jan 1, 2022?
  - All files larger than 10K?

Sprenkle - CSCI397 Feb 7, 2022 15

15

# find utility

- •find <pathlist> <expression>
- **find** recursively descends through *pathlist* and applies *expression* to every file
- expression can be:
  - >-name pattern
    - true if file name matches pattern. Pattern may include shell patterns such as \*, must be in quotes to suppress shell interpretation
    - find / -name '\*.java'
      find ~ -name "\*.py"

What do these commands do?

Feb 7, 2022 Sprenkle - CSCI397

# find utility (continued)

- -perm [+-]mode
  - Find files with given access mode, mode must be in octal.
  - Eg: find . -perm 755
- -user userid/username
  - Find by owner userid or username
- -atime n
  - File was last accessed n\*24 hours ago. When find figures out how many 24-hour periods ago the file was last accessed, any fractional part is ignored
  - > To match -atime +1, a file has to have been accessed at least two days ago.
- -size size
  - File size is at least size
- many more...

Feb 7, 2022 Sprenkle - CSCl397 17

17

#### find: actions

- -print prints out the name of the current file
   (default)
- -exec cmd
  - Executes *cmd*, where *cmd* must be terminated by an escaped semicolon (\; or ';')
  - ➤ If you specify {} as a command line argument, it is replaced by the name of the current file just found
  - > exec executes cmd once per file
  - $\triangleright$  Example: find . -name "\*~" -exec ls -l {} \;

Feb 7, 2022

Sprenkle - CSQ What does this command do?

## find Examples

- Find all files beneath home directory beginning with .b
  - ▶ find ~ -name '.b\*'
- Find all files beneath home directory modified within last 24 hours
  - ▶ find ~ -mtime 0
- Find all files beneath home directory larger than 10K
  - ▶ find ~ -size 10k
- Count words in files under home directory
  - ▶find ~ -exec wc -w {} \;
- Remove core files
  - >find / -name core -exec rm {} \;

Feb 7, 2022

Sprenkle - CSCI397

19

#### **Danger:** Deleting a Set of Files

One solution:

```
find . -name "*~" -exec rm "{}" ";"
```

- Seems to do forced rm, no interaction with user required
- ➤ **LESSON**: Do find part first; then list the files in exec and verify want to remove those files

Feb 7, 2022

Sprenkle - CSCI397

20

# diff: comparing two files

- diff: compares two files and outputs a description of their differences
  - > Usage: diff [options] file1 file2
  - → -i : ignore case
  - ➤ -u : human readable
  - → -bB : ignore white space

apples oranges walnuts apples oranges grapes

\$ diff list1 list2
3c3

< walnuts

\_\_\_

> grapes

Feb 7, 2022

Sprenkle - CSCI397

21

#### Other file comparison utilities

- cmp
  - > Tests two files for equality
  - If equal, nothing returned. If different, location of first differing byte returned
  - Faster than diff for checking equality

- Comm
  - Reads two files and outputs three columns:
    - Lines in first file only
    - Lines in second file only
    - Lines in both files
  - Must be sorted
  - Options: fields to suppress ( [-123])

Feb 7, 2022

Sprenkle - CSCI397

# **Looking Ahead**

- Install Docker on your machine before Friday's class
- Assignment 1: out soon!

Feb 7, 2022 Sprenkle - CSCI397 23